**با عنایت به راه اندازی سامانه صدور برخط گواهی طرح های تحقیقاتی راهنمای دریافت گواهی همکاری به شرح ذیل می باشد**.

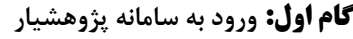

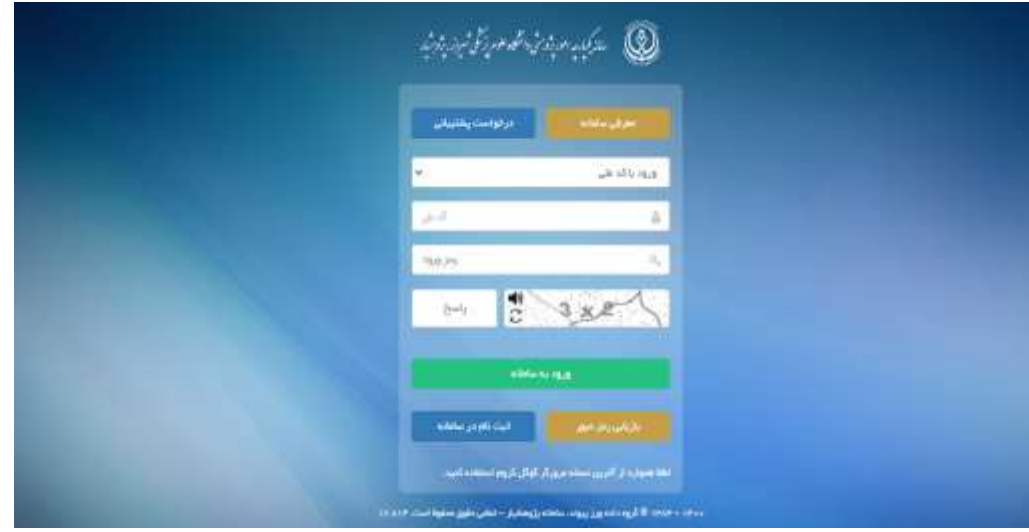

## **گام دوم: کلیک بر روی قسمت همکار طرح ها**

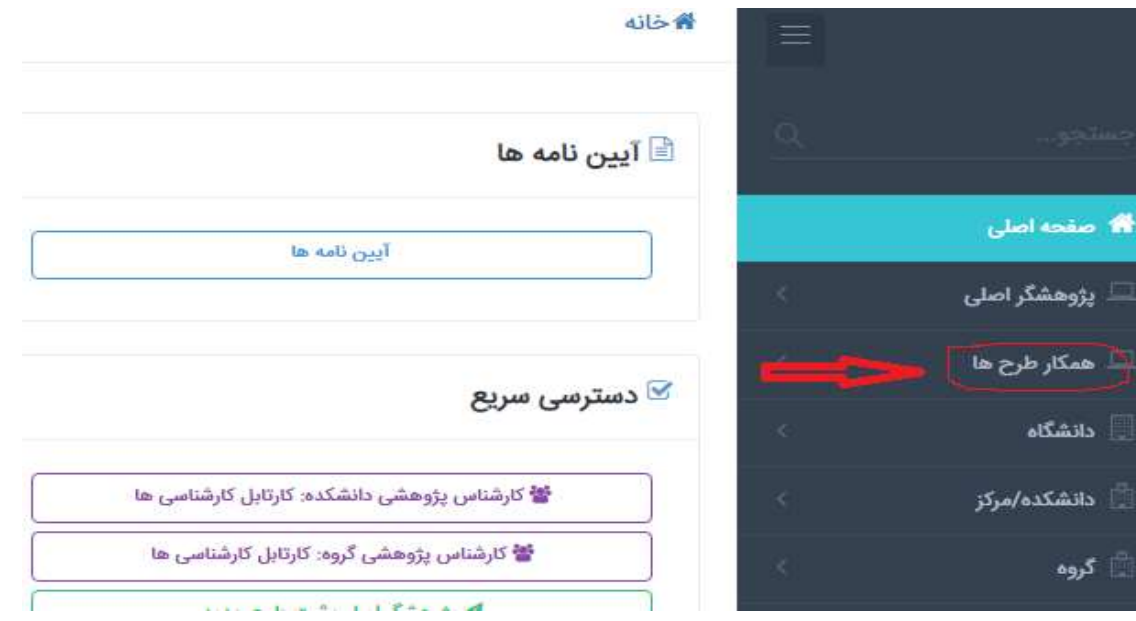

**گام سوم: کلیک بر روی زیر منوی لیست همکار**

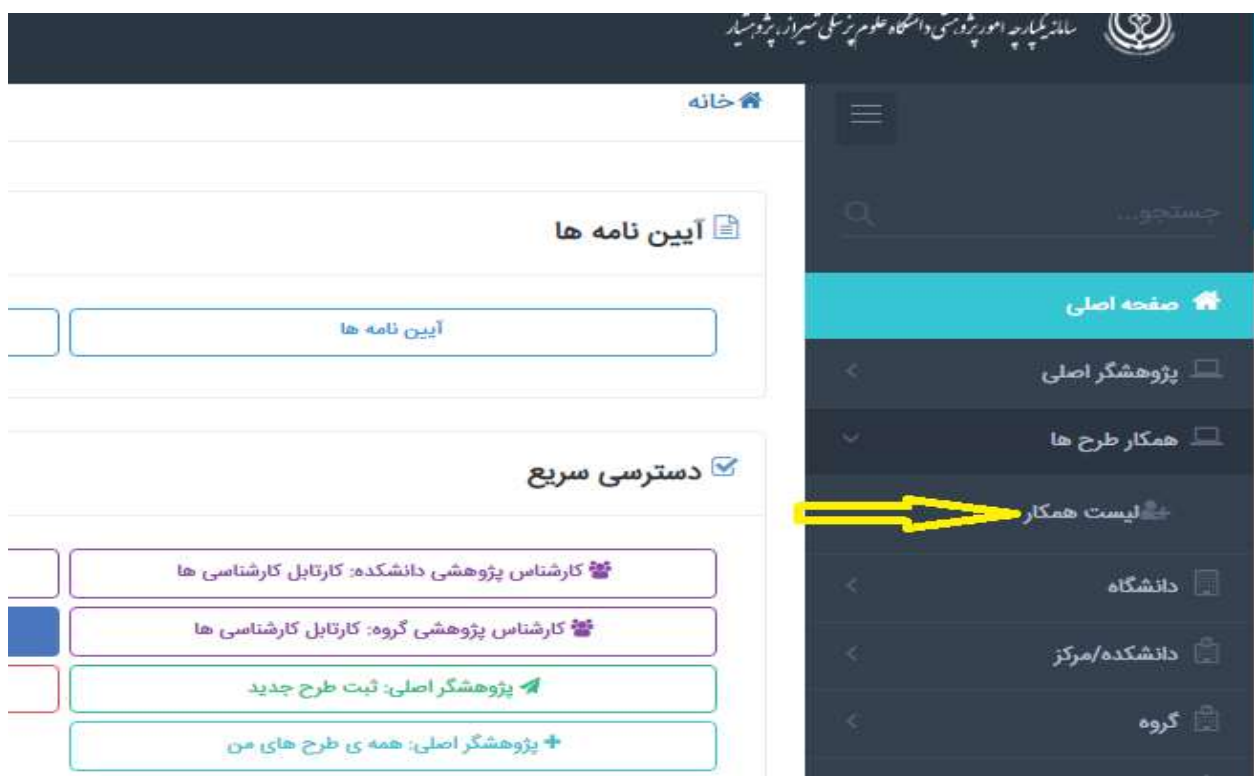

**گام چهارم: ماژول صدور گواهی همکاری بصورت لیستی**

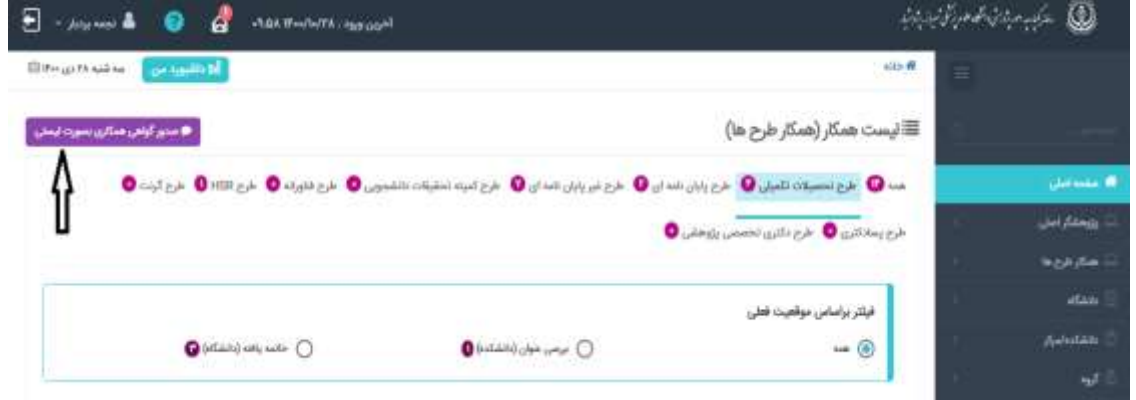

## **گام پنجم: انتخاب نوع طرح ) به تفکیک(**

**نکته: اگر خواستار گواهی کل طرح های خود می باشید تنها بر روی نمایش نتیجه کلیک کنید تا همه طرح های شما لیست شود.**

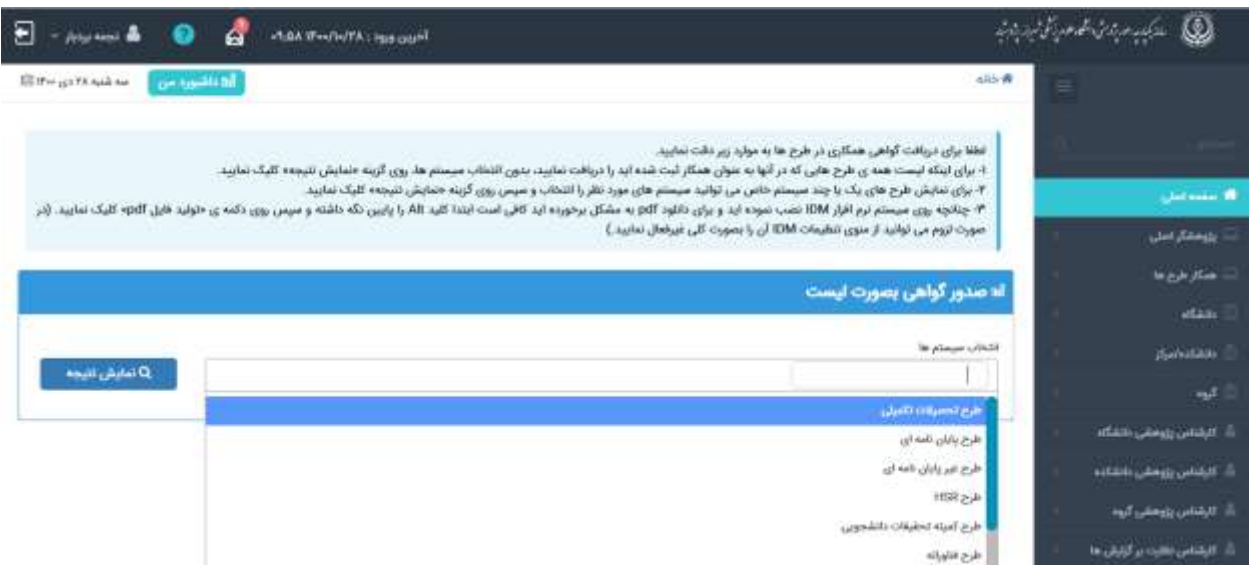

## **گام ششم: دستور تولید فایل PDF**

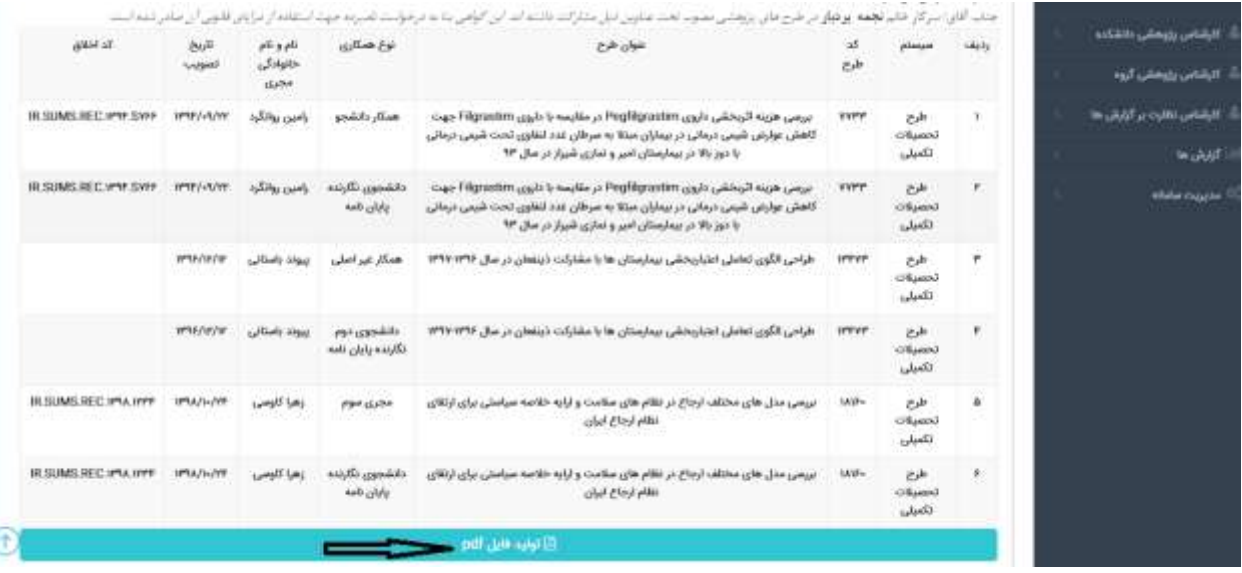